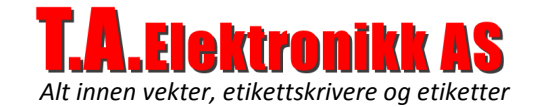

# SmartWeight – Veieprogram

Nyutviklet veieprogram som kjører på en PC med tilkoblet vekt. Her kan du definere veieobjekter (varer), og sette disse opp mot egendefinerte vektgrenser.

Anvendelig for å f.eks.:

- Finne fordelingsprosent på mottak av fisk.
- Samle inn veiedata fra en stikkprøvekontroll.

Enkelt å bruke. Enkelt å installere.

Kjører på de fleste operativsystemer. Windows XP, Vista, Windows 7.

Passer de fleste vekter som har mulighet for kommunikasjon med RS232 (COM). XML basert lagring av data.

#### Muliget for blant annet:

- Utskrift av alle veiinger eller en oppsamlingsliste per veiesesjon.
- Visning av hver veiing og oppsamling per veieobjekt/vektklasse.
- Loggfunksjon for å sikre at du ikke mister veiedata og for evt. integrasjon mot andre systemer.
- Eksport veiedata til Excel eller PDF.
- Lagring av veiesesjon til egen fil som kan sendes over til andre med samme program.

#### Flere veiiemåter:

- Veiing ved å fylle i et kar, programmet beregner vekt per enhet som blir lagt i kar.
- Veiing en og en. Vekt må innom null for hver veiing.
- Veiing ved å tømme et kar, programmet beregner vekt per enhet som blir tatt ut av kar.
- Veiing registreres automatisk når stabil.
- Manuell inntasting av veiinger.

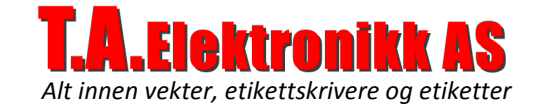

## Kom i gang på 1-2-3:

- 1. Definer vektprotokoll, eller last inn en ferdig fil fra din leverandør.
- 2. Definer kommunikasjons innstillinger som COM portnr. osv. Din vektforhandler vil kunne hjelpe deg med dette.
- 3. Opprett vektklasser for de veieobjektene du skal legge inn. Hvert veieobjekt skal kobles til en vektklasse, slik at det er enklest å gjøre dette først. Du kan selvfølgelig redigere og legge til vektklasser og vektgrenser senere.
- 4. Opprett veieobjekter, eller varer og koble disse til en vektklasse.
- 5. Fyll evt. inn navn, referanse og kommentar for din veiesesjon.
- 6. Start lesing fra vekt og velg veieobjekt fra liste.

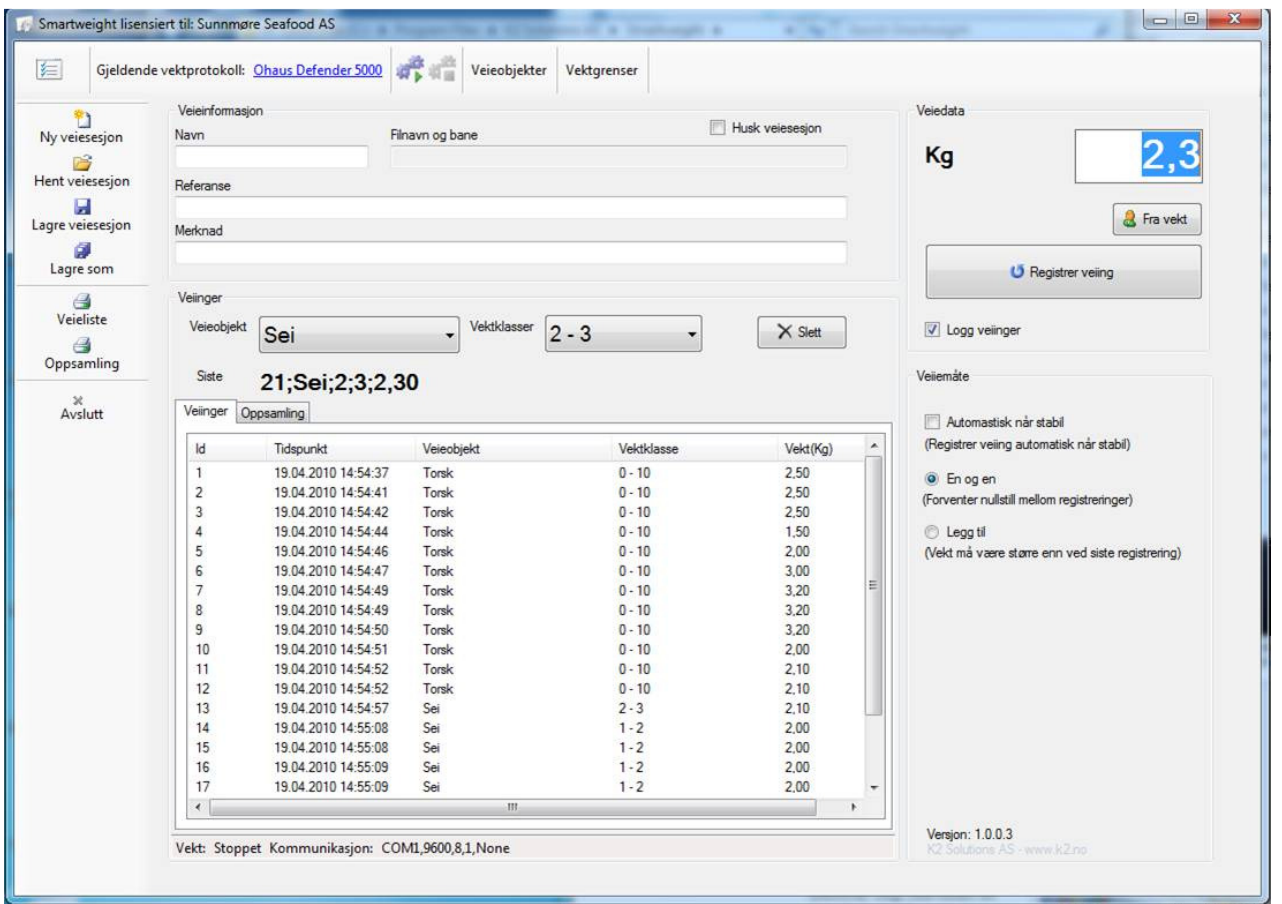

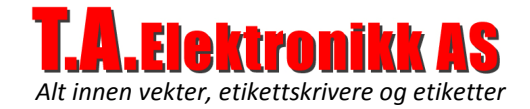

## Definerer vektprotokoll og kommunikasjon til vekt.

Du kan også laste inn en ferdig protokoll. Snakk med din forhandler. Legg inn hvilken COM port du har koblet vekten til med nødvendige detaljer. Lagre når du er ferdig.

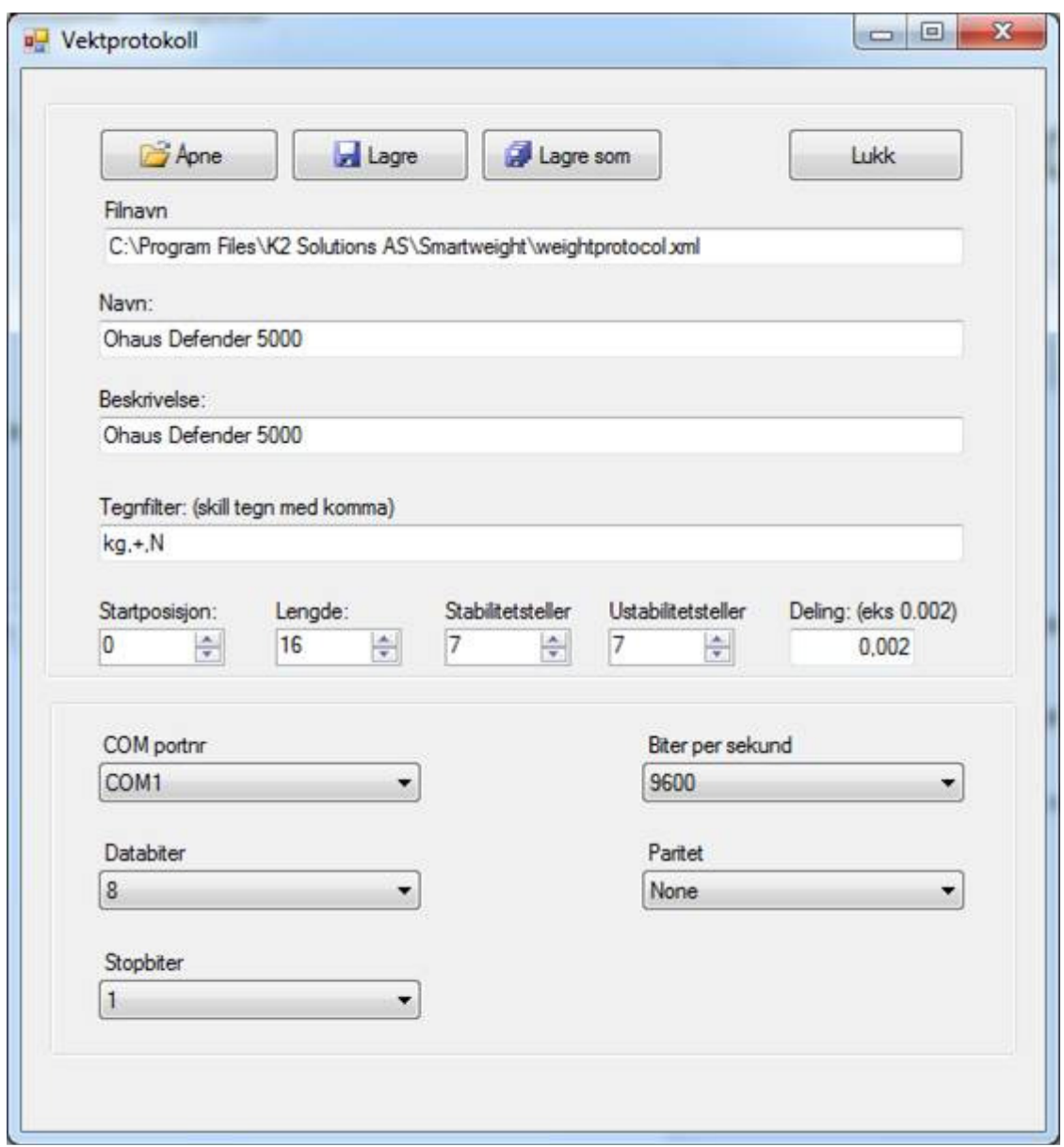

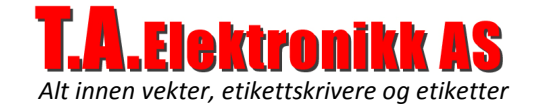

### Opprette vektklasser

Vektklasser er en samling med vektgrenser som benyttes blant annet innen veiing av fisk. Du kan koble hvert veieobjekt til hver sin eller samme vektklasse.

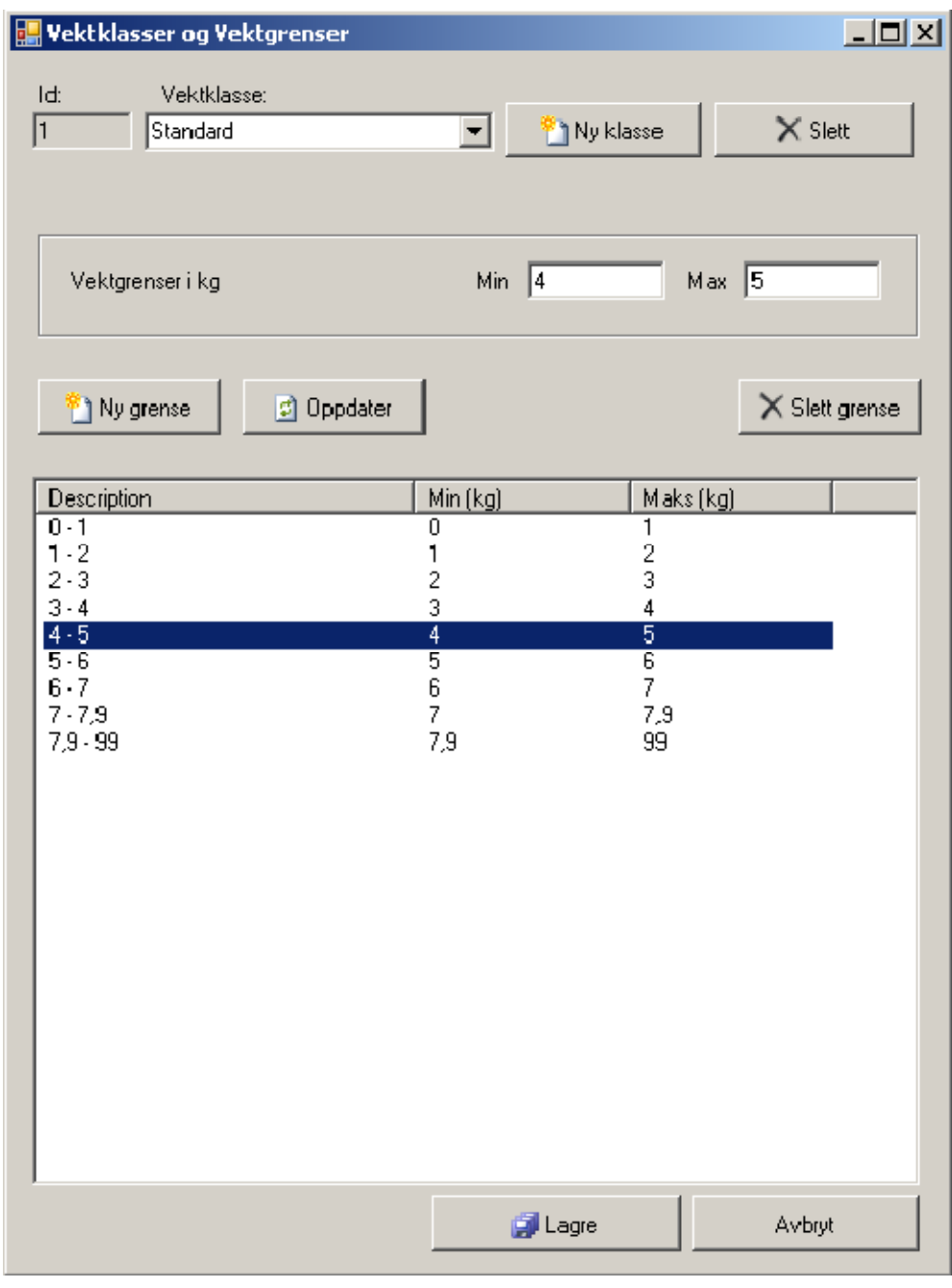

Ved registrering så vil programmet finne korrekt veiegrense for det veieobjektet du har valgt. Eks. Torsk som er koblet til vektklasse "Standard" og som har en vekt på 2,4kg vil registreres som "Torsk 2-3".

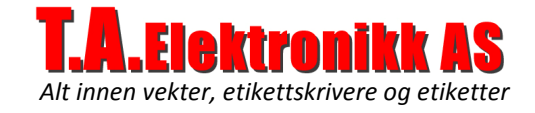

## Opprette Veieobjekter

#### Trykk Ny – Fyll inn navn og

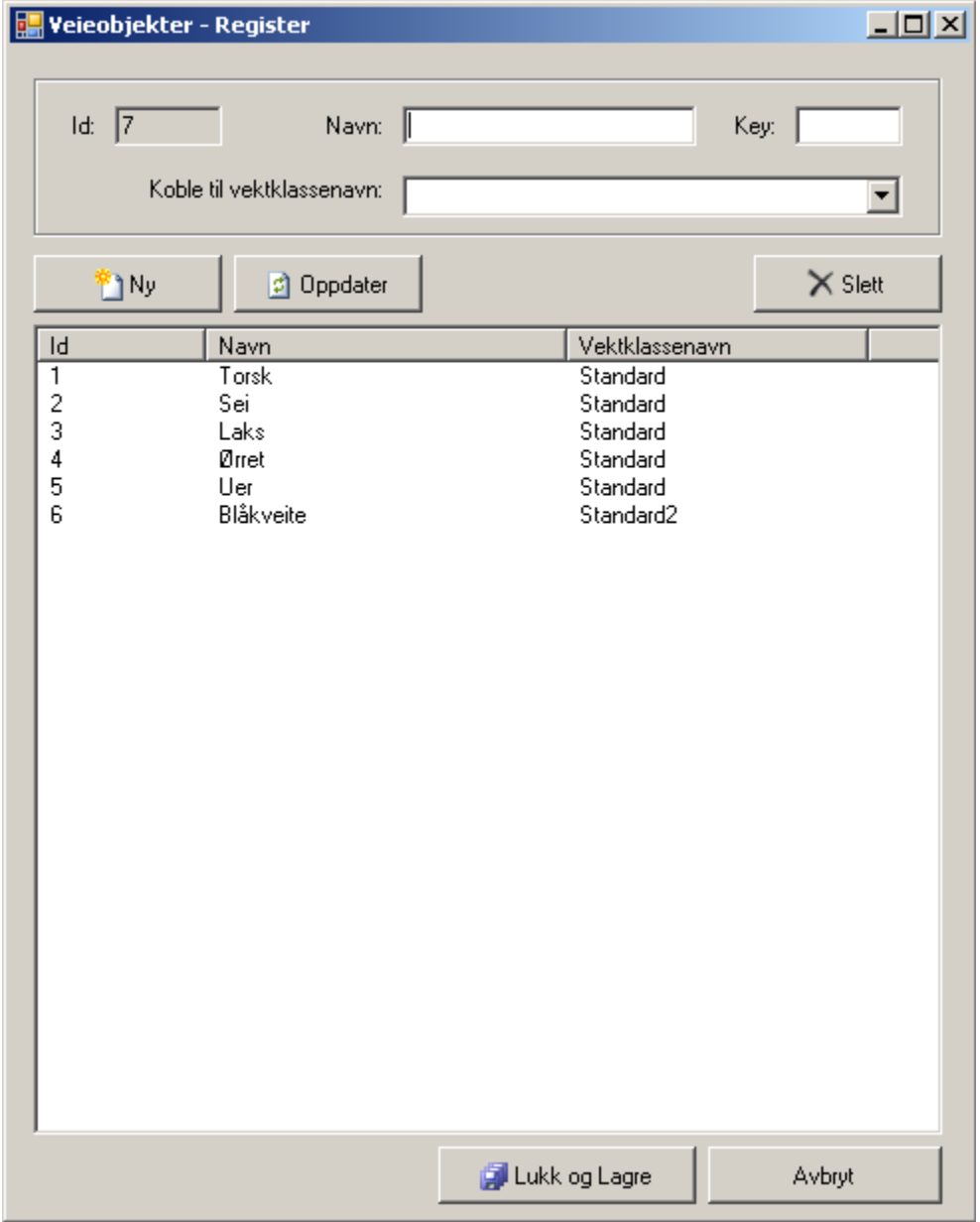